# **Fast Ethernet Unmanaged PoE Switch**

**User's Manual** 

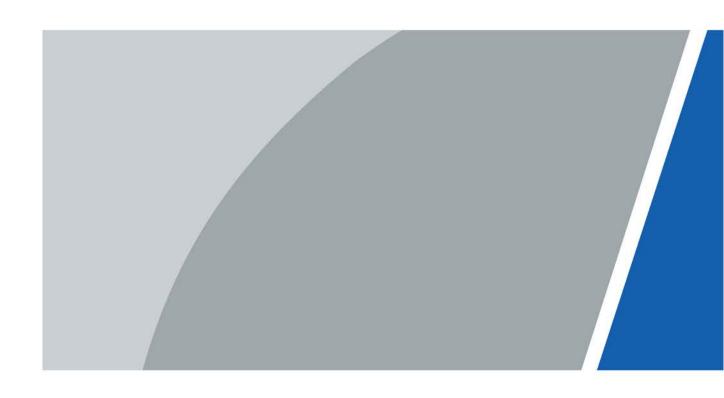

# **Foreword**

### General

This manual introduces the features and structure of the fast Ethernet unmanaged switch with PoE ports device (hereinafter referred to as "the Device").

## Safety Instructions

The following categorized signal words with defined meaning might appear in the manual.

| 3 3 11       |                                                                                                    |  |
|--------------|----------------------------------------------------------------------------------------------------|--|
| Signal Words | Meaning                                                                                                    |  |
| DANGER       | Indicates a high potential hazard which, if not avoided, will result in death or serious injury.                                          |  |
| WARNING      | Indicates a medium or low potential hazard which, if not avoided, could result in slight or moderate injury.                              |  |
| A CAUTION    | Indicates a potential risk which, if not avoided, could result in property damage, data loss, lower performance, or unpredictable result. |  |
| ©-™ TIPS     | Provides methods to help you solve a problem or save you time.                                                                            |  |
| NOTE         | Provides additional information as the emphasis and supplement to the text.                                                               |  |

# **Revision History**

| Version | Revision Content                                       | Release Time |
|---------|--------------------------------------------------------|--------------|
| V1.0.1  | Updated the description of long distance transmission. | August 2023  |
| V1.0.0  | First release.                                         | July 2020    |

#### About the Manual

- The manual is for reference only. If there is inconsistency between the manual and the actual product, the actual product shall prevail.
- We are not liable for any loss caused by the operations that do not comply with the manual.
- The manual would be updated according to the latest laws and regulations of related jurisdictions. For detailed information, refer to the paper manual, CD-ROM, QR code or our official website. If there is inconsistency between paper manual and the electronic version, the electronic version shall prevail.
- All the designs and software are subject to change without prior written notice. The product updates might cause some differences between the actual product and the manual. Please contact the customer service for the latest program and supplementary documentation.
- There still might be deviation in technical data, functions and operations description, or errors in print. If there is any doubt or dispute, we reserve the right of final explanation.
- Upgrade the reader software or try other mainstream reader software if the manual (in PDF format) cannot be opened.
- All trademarks, registered trademarks and the company names in the manual are the properties of their respective owners.

| Please visit our website, contact the supplier or customer service if there is any problem occurring when using the device.  If there is any uncertainty or controversy, we reserve the right of final explanation. |  |
|----------------------------------------------------------------------------------------------------|--|
|                                                                                                    |  |
|                                                                                                    |  |
|                                                                                                    |  |
|                                                                                                    |  |
|                                                                                                    |  |
|                                                                                                    |  |
|                                                                                                    |  |

# **Important Safeguards and Warnings**

The manual helps you to use our product properly. To avoid danger and property damage, read the manual carefully before using the product, and we highly recommend you to keep it well for future reference.

## **Operating Requirements**

- Do not expose the device directly to the sunlight, and keep it away from heat.
- Do not install the device in the damp environment, and avoid dust and soot.
- Make sure the device is in horizontal installation, and install the device on solid and flat surface to avoid falling down.
- Avoid liquid spattering on the device. Do not place object full of liquid on the device to avoid liquid flowing into the device.
- Install the device in the well-ventilated environment. Do not block the air vent of the device.
- Use the device at rated input and output voltage.
- Do not dissemble the device without professional instruction.
- Transport, use, and store the device in allowed ranges of humidity and temperature.

## **Power Supply Requirements**

- Use the battery properly to avoid fire, explosion, and other dangers.
- Replace the battery with battery of the same type.
- Use locally recommended power cord in the limit of rated specifications.
- Use the standard power adapter. We will assume no responsibility for any problems caused by nonstandard power adapter.
- The power supply shall meet the SELV requirement. Use the power supply that conforms to Limited Power Source, according to IEC60950-1. Refer to the device label.
- Adopt GND protection for I-type device.
- The coupler is the disconnecting apparatus. Keep it at the angle for easy to operate.

# **Table of Contents**

| Foreword                                   |    |
|--------------------------------------------|----|
| Important Safeguards and Warnings          | II |
| 1 Product Overview                         | 1  |
| 1.1 Introduction                           |    |
| 1.2 Features                               |    |
| 2 Device Structure                         | 3  |
| 2.1 18-Port Unmanaged Fast Ethernet Switch |    |
| 2.2 26-Port Unmanaged Fast Ethernet Switch | 5  |
| 3 Installation and Connection              | 7  |
| 3.1 Installation                           | 7  |
| 3.1.1 Desktop Installation                 | 7  |
| 3.1.2 Rack Installation                    |    |
| 3.2 Powering on the Device                 | 7  |
| 3.3 Connecting Network Cable               | 8  |
| Appendix 1 Cybersecurity Recommendations   | g  |

# 1 Product Overview

# 1.1 Introduction

The fast Ethernet unmanaged PoE switch provides multiple 10/100 Mbps adaptive ports and 2 gigabit uplink Combo ports. Using store and forward technologies and combined with dynamic memory allocation to ensure that messages are effectively distributed to each port. Support flow control function to avoid the loss of data packets during transmitting and receiving. Compatible with three network environments of 10 Base-T, 100 Base-TX and 1000 Base-T, and the port speed is automatically matched with 10/100/1000 Mbps. Configure optical ports for long-distance transmission through optical fiber.

The product supports standard PoE power supply; support IEEE802.3af and IEEE802.3at standards; port 1 and port 2 support Hi-PoE.

This series of products are designed with high integration, light and easy to use, and are widely used in office and home networks.

## 1.2 Features

## **General Features**

- Supports IEEE802.3, IEEE802.3u, IEEE802.3x, IEEE802.3az, and IEEE802.3ab standards.
- Flow control method: Full-duplex adopts IEEE802.3x standard and half-duplex adopts back-pressure standard.
- Port 1 and port 2 support Hi-PoE.
- 2 gigabit uplink optical ports.
- Store and forward technologies.
- The UTP port supports the auto-negotiation function to automatically adjust the transmission mode and transmission rate.
- Supports MAC address self-learning.
- Supports MDI/MDIX self-adaptation.
- Adopts metal enclosure.
- PD alive (PoE watchdog) mode.
- 250 m long-distance transmission mode.

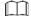

In Extend Mode, the transmission distance of the PoE port is up to 250 m but the transmission rate drops to 10 Mbps. The actual transmission distance might vary due to power consumption of connected devices or the cable type and status.

- QoS mode of VIP ports.
- Port isolation mode.

### **Individual Features**

ullet The 18-Port Unmanaged Fast Ethernet Switch supports 16 imes 10/100 Mbps adaptive RJ45 ports

and 2 gigabit uplink Combo ports; supports built-in power supply. ullet The 26-Port Unmanaged Fast Ethernet Switch supports 24  $\times$  10/100 Mbps adaptive RJ45 ports and 2 gigabit uplink Combo ports; supports built-in power supply.

# **2 Device Structure**

# 2.1 18-Port Unmanaged Fast Ethernet Switch

# **Front Panel**

Figure 2-1 Front panel

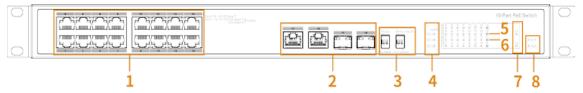

Table 2-1 Description of front panel

| No. | Name Description             |                                                                                                    |
|-----|------------------------------|----------------------------------------------------------------------------------------------------|
| NO. | Ivaille                      | •                                                                                                    |
| 1   | PoE RJ45 port                | <ul> <li>Port 1–Port 2: 2 × 10/100 Mbps adaptive RJ45 ports, support Hi-PoE power supply.</li> <li>Port 3–Port 16: 14 × 10/100 Mbps adaptive RJ45 ports, support PoE power supply.</li> </ul>                                                                                                    |
| 2   | Gigabit uplink Combo<br>port | $2 \times 10/100/1000$ Mbps adaptive RJ45 ports and $2 \times 1000$ Mbps optical ports.                                                                                                    |
| 3   | DIP switch                   | <ul> <li>Use DIP switch to turn on or off the following items.</li> <li>PD Alive (PoE Watchdog): When PD Alive is on, IPC can be kept alive.</li> <li>Extend Mode: In extend mode, data can be transmitted up to 250 m with port auto-negotiation rate of 10 Mbps.  In Extend Mode, the transmission distance of the PoE port is up to 250 m but the transmission rate drops to 10 Mbps. The actual transmission distance might vary due to power consumption of connected devices or the cable type and status.</li> <li>VIP Port: Port 1–Port 8 are the VIP ports. When the VIP Port mode is on, data from Port 1–Port 8 will be transmitted first.</li> <li>Port Isolation: When Port Isolation is on, the downlink ports are independent of each other, and data is not interoperable; while the downlink ports and the uplink ports can communicate with each other.</li> </ul> |
| 4   | Power indicator              | Current PoE power consumption display.                                                                                                    |

| No. | Name                          | Description                                              |
|-----|-------------------------------|----------------------------------------------------------|
| 5   | Ethernet port indicator light | Real-time status display of the Ethernet ports.          |
| 6   | PoE indicator light           | Real-time status display of the PoE ports.               |
| 7   | Uplink port indicator light   | Connection status of the uplink ports.                   |
| 8   | Status indicator light        | Device status indicator light and power indicator light. |

Table 2-2 Description of indicator light

| Indicator           | Indicator<br>Color    | Status                                           | Description                                     |
|---------------------|-----------------------|--------------------------------------------------|-------------------------------------------------|
| PWR                 | C 11.2 2 12           | On                                               | The Device is powered on.                       |
| PVVN                | Green                 | Off                                              | The Device is powered off.                      |
| PoE                 | _                     | On                                               | PoE power supply is used.                       |
| indicator<br>light  | Green                 | Off                                              | PoE power supply is not used.                   |
|                     | Green                 | Link indicator off                               | The port is not linked.                         |
| Port<br>indicator   |                       | Link indicator on                                | The port is linked.                             |
| light               |                       | Link indicator flashing                          | The port is receiving or sending data.          |
|                     | Green                 | On                                               | Total PoE power≤50%.                            |
| PoE output<br>power | Green, yellow         | Green light and yellow light on                  | 50% <total poe="" power≤80%.<="" td=""></total> |
| indicator<br>light  | Green,<br>yellow, red | Green light, yellow<br>light and red light<br>on | Total PoE power>80%.                            |
| SYS<br>indicator    | Green                 | On                                               | System is running.                              |
| light               | J.CCII                | Off                                              | System is not running.                          |

# Rear Panel

Figure 2-2 Rear panel

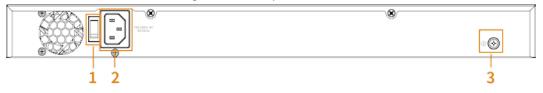

Table 2-3 Description of rear panel

| No. | Name         | Description                             |
|-----|--------------|-----------------------------------------|
| 1   | Power switch | Used for Powering on or off the Device. |
| 2   | Power port   | Supports 100–240 VAC power input.       |
| 3   | Ground screw | GND.                                    |

# 2.2 26-Port Unmanaged Fast Ethernet Switch

# **Front Panel**

Figure 2-3 Front panel

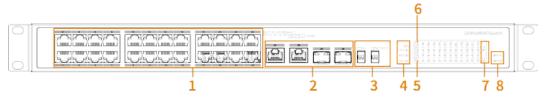

Table 2-4 Description of front panel

| No. | Name                          | Description                                                                                                    |  |
|-----|-------------------------------|----------------------------------------------------------------------------------------------------|--|
| 1   | PoE RJ45 port                 | <ul> <li>Port 1–Port 2: 2 × 10/100 Mbps adaptive RJ45 ports, support Hi-PoE power supply.</li> <li>Port 3–Port 24: 22 × 10/100 Mbps adaptive RJ45 ports, support PoE power supply.</li> </ul> |  |
| 2   | Gigabit uplink Ethernet port  | $2\times10/100/1000$ Mbps adaptive RJ45 ports and $2\times1000$ Mbps optical ports.                                                                                                    |  |
| 3   | DIP switch                    | · · · · · · · · · · · · · · · · · · ·                                                                                                    |  |
| 4   | Power indicator               | Current PoE power consumption display.                                                                                                    |  |
| 5   | Ethernet port indicator light | Real-time status display of the Ethernet ports.                                                                                                    |  |
| 6   | PoE indicator light           | Real-time status display of the PoE ports.                                                                                                    |  |
| 7   | Uplink port indicator light   | Connection status of the uplink ports.                                                                                                    |  |
| 8   | Status indicator light        | Device status indicator light and power indicator light.                                                                                                    |  |

Table 2-5 Description of indicator light

| Indicator           | Indicator<br>Color    | Status                                           | Description                                     |  |
|---------------------|-----------------------|--------------------------------------------------|-------------------------------------------------|--|
| PWR                 | Green                 | On                                               | The Device is powered on.                       |  |
| PVVN                | Green                 | Off                                              | The Device is powered off.                      |  |
| PoE                 |                       | On                                               | PoE power supply is used.                       |  |
| indicator<br>light  | Green                 | Off                                              | PoE power supply is not used.                   |  |
|                     | Green                 | Link indicator off                               | The port is not linked.                         |  |
| Port<br>indicator   |                       | Link indicator on                                | The port is linked.                             |  |
| light               |                       | Link indicator flashing                          | The port is receiving or sending data.          |  |
|                     | Green                 | On                                               | Total PoE power≤50%.                            |  |
| PoE output<br>power | Green, yellow         | Green light and yellow light on                  | 50% <total poe="" power≤80%.<="" td=""></total> |  |
| indicator<br>light  | Green,<br>yellow, red | Green light, yellow<br>light and red light<br>on | Total PoE power>80%.                            |  |
| SYS                 |                       | On                                               | System is running.                              |  |
| indicator<br>light  | Green                 | Off                                              | System is not running.                          |  |

# Rear Panel

Figure 2-4 Rear panel

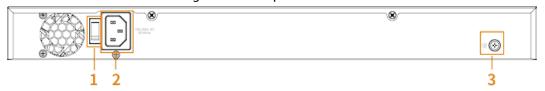

Table 2-6 Description of rear panel

| No. | Name         | Description                             |
|-----|--------------|-----------------------------------------|
| 1   | Power switch | Used for Powering on or off the Device. |
| 2   | Power port   | Supports 100–240 VAC power input.       |
| 3   | Ground screw | GND.                                    |

# 3 Installation and Connection

# 3.1 Installation

# 3.1.1 Desktop Installation

You can install the Device on a stable desk and place it near the power supply. Make sure that there is enough ventilation space for heat dissipation.

## 3.1.2 Rack Installation

You can install the Device on the 11-inch rack of EIA standard.

<u>Step 1</u> Check the grounding of the rack, and make sure that the rack is stable.

<u>Step 2</u> Fix the brackets on both sides of the side panel of the Device with screws.

Figure 3-1 Fix bracket

<u>Step 3</u> Fix the Device to the rack with screws.

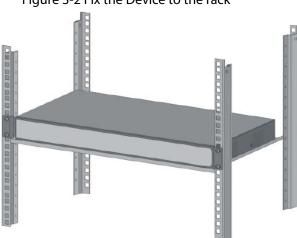

Figure 3-2 Fix the Device to the rack

# 3.2 Powering on the Device

- Step 1 Connect one end of the power adapter to the power port on the rear panel of the Device, and then plug the other end into the socket.
- Step 2 Check whether the power indicator light (PWR) of the Device is on. If the power indicator light is on, it indicates that the power connection is successful.

# 3.3 Connecting Network Cable

Connect one end of the network cable to the IPC that supports PoE and the other end to any RJ45 port of the Device. The maximum distance between the Device and the IPC is about 100 meters. Once the connection is successful and the IPC is powered on normally, the corresponding switch port works normally.

# **Appendix 1 Cybersecurity Recommendations**

### Mandatory actions to be taken for basic device network security:

#### 1. Use Strong Passwords

Please refer to the following suggestions to set passwords:

- The length should not be less than 8 characters.
- Include at least two types of characters; character types include upper and lower case letters, numbers and symbols.
- Do not contain the account name or the account name in reverse order.
- Do not use continuous characters, such as 123, abc, etc.
- Do not use overlapped characters, such as 111, aaa, etc.

#### 2. Update Firmware and Client Software in Time

- According to the standard procedure in Tech-industry, we recommend to keep your device (such as NVR, DVR, IP camera, etc.) firmware up-to-date to ensure the system is equipped with the latest security patches and fixes. When the device is connected to the public network, it is recommended to enable the "auto-check for updates" function to obtain timely information of firmware updates released by the manufacturer.
- We suggest that you download and use the latest version of client software.

#### "Nice to have" recommendations to improve your device network security:

## 1. Physical Protection

We suggest that you perform physical protection to device, especially storage devices. For example, place the device in a special computer room and cabinet, and implement well-done access control permission and key management to prevent unauthorized personnel from carrying out physical contacts such as damaging hardware, unauthorized connection of removable device (such as USB flash disk, serial port), etc.

### 2. Change Passwords Regularly

We suggest that you change passwords regularly to reduce the risk of being guessed or cracked.

### 3. Set and Update Passwords Reset Information Timely

The device supports password reset function. Please set up related information for password reset in time, including the end user's mailbox and password protection questions. If the information changes, please modify it in time. When setting password protection questions, it is suggested not to use those that can be easily guessed.

#### 4. Enable Account Lock

The account lock feature is enabled by default, and we recommend you to keep it on to guarantee the account security. If an attacker attempts to log in with the wrong password several times, the corresponding account and the source IP address will be locked.

### 5. Change Default HTTP and Other Service Ports

We suggest you to change default HTTP and other service ports into any set of numbers between 1024–65535, reducing the risk of outsiders being able to guess which ports you are using.

#### 6. Enable HTTPS

We suggest you to enable HTTPS, so that you visit Web service through a secure communication channel.

### 7. MAC Address Binding

We recommend you to bind the IP and MAC address of the gateway to the device, thus reducing the risk of ARP spoofing.

### 8. Assign Accounts and Privileges Reasonably

According to business and management requirements, reasonably add users and assign a minimum set of permissions to them.

#### 9. Disable Unnecessary Services and Choose Secure Modes

If not needed, it is recommended to turn off some services such as SNMP, SMTP, UPnP, etc., to reduce risks.

If necessary, it is highly recommended that you use safe modes, including but not limited to the following services:

- SNMP: Choose SNMP v3, and set up strong encryption passwords and authentication passwords.
- SMTP: Choose TLS to access mailbox server.
- FTP: Choose SFTP, and set up strong passwords.
- AP hotspot: Choose WPA2-PSK encryption mode, and set up strong passwords.

#### 10. Audio and Video Encrypted Transmission

If your audio and video data contents are very important or sensitive, we recommend that you use encrypted transmission function, to reduce the risk of audio and video data being stolen during transmission.

Reminder: encrypted transmission will cause some loss in transmission efficiency.

### 11. Secure Auditing

- Check online users: we suggest that you check online users regularly to see if the device is logged in without authorization.
- Check device log: By viewing the logs, you can know the IP addresses that were used to log in to your devices and their key operations.

#### 12. Network Log

Due to the limited storage capacity of the device, the stored log is limited. If you need to save the log for a long time, it is recommended that you enable the network log function to ensure that the critical logs are synchronized to the network log server for tracing.

#### 13. Construct a Safe Network Environment

In order to better ensure the safety of device and reduce potential cyber risks, we recommend:

- Disable the port mapping function of the router to avoid direct access to the intranet devices from external network.
- The network should be partitioned and isolated according to the actual network needs. If
  there are no communication requirements between two sub networks, it is suggested to
  use VLAN, network GAP and other technologies to partition the network, so as to achieve
  the network isolation effect.
- Establish the 802.1x access authentication system to reduce the risk of unauthorized access to private networks.
- Enable IP/MAC address filtering function to limit the range of hosts allowed to access the device